# *Membership Services Webcast*

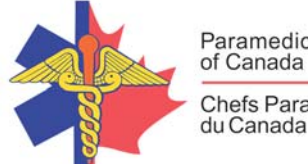

**Paramedic Chiefs** of Canada Chefs Paramédics

**Technology and Paramedic Services** 

WEBEX support generously sponsored by:

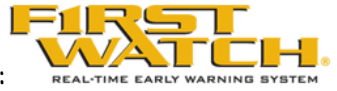

### What Will We Be Discussing?

Doug Socha walks us through the pace of technology and how computers/artificial intelligence is being integrated into the paramedic profession. While we may think this is a long time in coming, such technology is already here in the form of drones, remote patient monitoring, mobile CT, etc. Doug will talk about the pace of change and how computers can help us in decision making and increasing patient safety by decreasing human errors.

## Who will be Speaking?

Doug Socha, is currently Director Emergency Services/Chief of Hastings-Quinte Paramedic Services, and recently concluded a three year secondment as Paramedic Portfolio Manager to the DRDC-Centre for Security Science, Canadian Safety and Security Program. Doug possesses a Master of Arts in Leadership from Royal Roads University, as well as a Bachelor of Science (BS), Biology from the University of Western Ontario

### When Will We be Online?

Session date: Wednesday, January 16, 2019 Start time: Noon EST Duration: 1 hour

### How to Connect with this National Session?

**Please accept this email as an electronic invitation to join an Online Presentation. You may forward this invitation to others who may be interested in participating. All you need to attend is a web connected PC and a telephone. If your group is meeting in a central location, please consider using a speakerphone and video projector so all attendees can view the presentation and participate in discussion.**

**Instructions (please print this page):**

**1.** *Click or cut and paste* **the following link into your browser's field: http://firstwatch.webex.com/training**

## *Membership Services Webcast*

- **2. You will arrive at the FirstWatch WebEx Training Center where today's scheduled meetings are displayed. Look for a meeting with the same topic as this session and click the "Join Now" link to the right of the meeting topic.**
- **3. Follow the on-screen directions and enter your Name, Email Address, and the meeting Password: emschiefs. Press OK.**
- **4. A WebEx Training Manager window may appear. Follow the on-screen instructions and install the WebEx software if necessary. This process may take several minutes.**
- **5. If teleconferencing is included in this meeting, a "Join Teleconference" window will appear with a phone number and session or meeting code, and attendee ID. Dial this number and follow the voice prompts. The teleconference information is also listed above.**
- **6. This presentation is best viewed using the latest version of Microsoft Internet Explorer, and with the system screen resolution set to 1024 x 768.**

Connection information for the December 5th WebEx

Session number: 286 416 109 Session password: emschiefs

‐‐‐‐‐‐‐‐‐‐‐‐‐‐‐‐‐‐‐‐‐‐‐‐‐‐‐‐‐‐‐‐‐‐‐‐‐‐‐‐‐‐‐‐‐‐‐‐‐‐‐‐‐‐‐

To join the training session

‐‐‐‐‐‐‐‐‐‐‐‐‐‐‐‐‐‐‐‐‐‐‐‐‐‐‐‐‐‐‐‐‐‐‐‐‐‐‐‐‐‐‐‐‐‐‐‐‐‐‐‐‐‐‐

1. Go to

https://firstwatch.webex.com/firstwatch/k2/j.php?MTID=t9bad8ab5d6887e77911dd7ab586ae22f

- 2. Enter your name and email address.
- 3. Enter the session password: emschiefs.
- 4. Click "Join Now".
- 5. Follow the instructions that appear on your screen.

‐‐‐‐‐‐‐‐‐‐‐‐‐‐‐‐‐‐‐‐‐‐‐‐‐‐‐‐‐‐‐‐‐‐‐‐‐‐‐‐‐‐‐‐‐‐‐‐‐‐‐‐‐‐‐

Audio conference information

‐‐‐‐‐‐‐‐‐‐‐‐‐‐‐‐‐‐‐‐‐‐‐‐‐‐‐‐‐‐‐‐‐‐‐‐‐‐‐‐‐‐‐‐‐‐‐‐‐‐‐‐‐‐‐

Call‐in toll number (US/Canada):1‐408‐792‐6300

Global call‐in numbers:

https://firstwatch.webex.com/firstwatch/globalcallin.php?serviceType=TC&ED=485601218&tollFree=1 Access code: 286 416 109

Can't join the training session? https://collaborationhelp.cisco.com/article/qg8vzfb

#### https://www.webex.com

IMPORTANT NOTICE: This WebEx service includes a feature that allows audio and any documents and other materials exchanged or viewed during the session to be recorded. By joining this session, you automatically consent to such recordings. If you do not consent to the recording, discuss your concerns with the meeting host prior to the start of the recording or do not join the session. Please note that any such recordings may be subject to discovery in the event of litigation.

## *Membership Services Webcast*

**We** *strongly* **recommend that you test your PC and WebEx connection in advance. FirstWatch will be happy to help you with any technical WebEx connection issue** *prior* **to the scheduled start of the webinar, but will not be able to help once it has started, to avoid delaying or interrupting the session.**

- **1. Go to http://firstwatch.webex.com/training**
- **2. Within the Training Center tab, press Setup, then Training Manager, then Set Up.**
- **3. Follow the on-screen directions.**

**If you have any questions, please contact FirstWatch Solutions at: (760) 658-9886 for Sara Cinquegrani Cappiello.** 

**For further information visit www.paramedicchiefs.ca**